分享管理

记录了用户进行站内分享、外链分享、删除记录等信息。

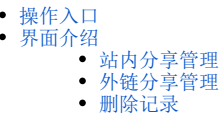

# <span id="page-0-0"></span>操作入口

在系统运维中,点击"分享管理"选项卡,进入分享管理界面。

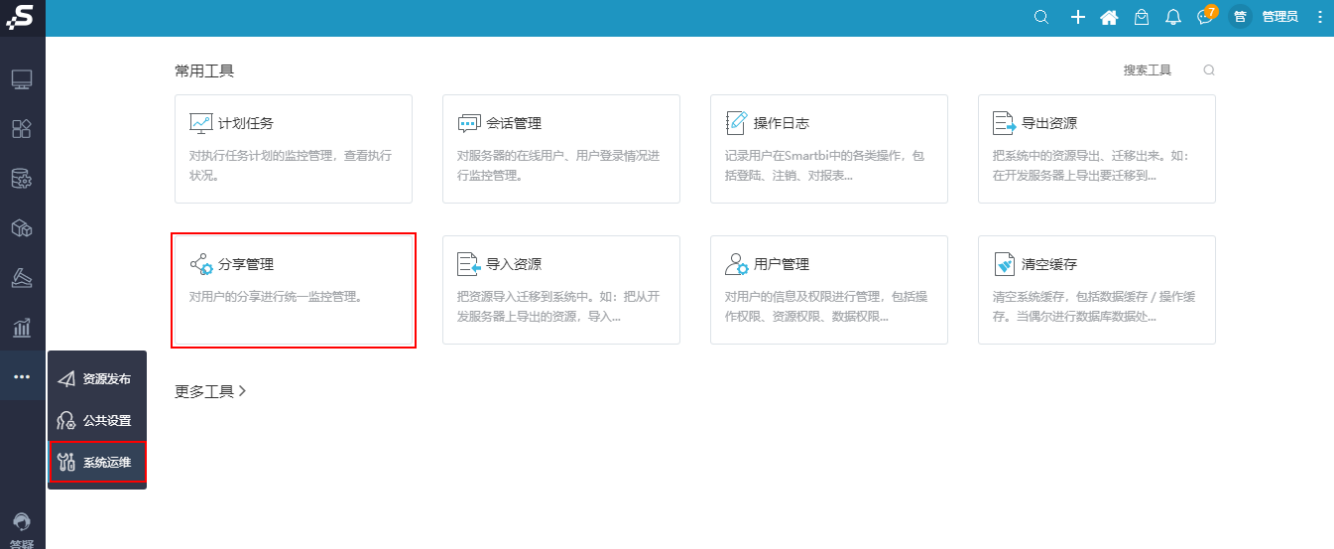

## <span id="page-0-1"></span>界面介绍

### <span id="page-0-2"></span>站内分享管理

用户进行一次站内分享,则在站内分享管理中生成一条记录;如果一次分享了多个资源,则每个资源单独生成一条记录。

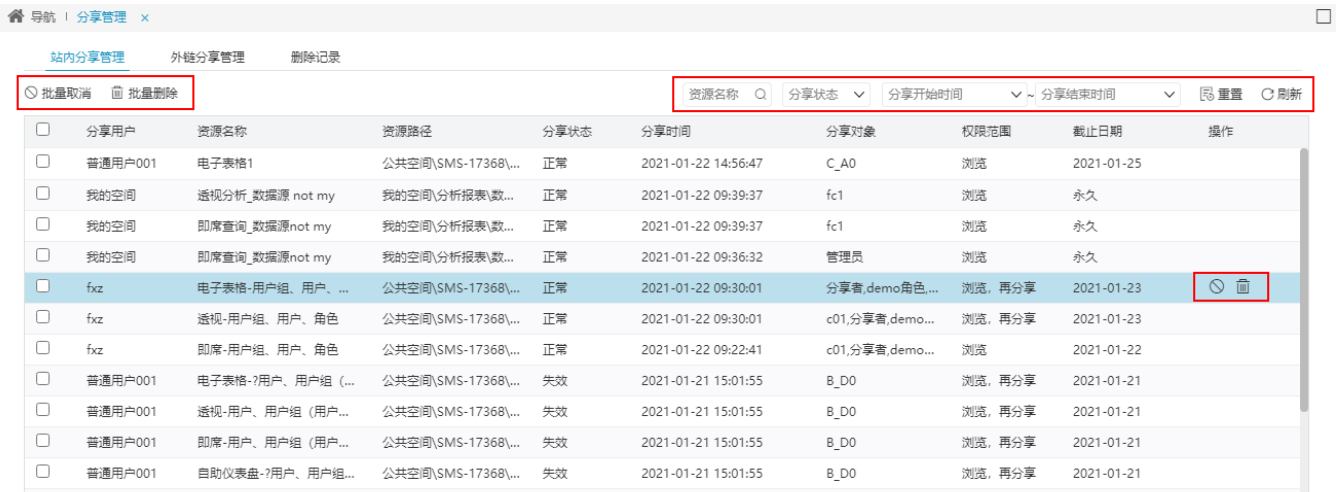

共234条 〈 〉 转到 1 / 16 页

#### 设置项说明如下:

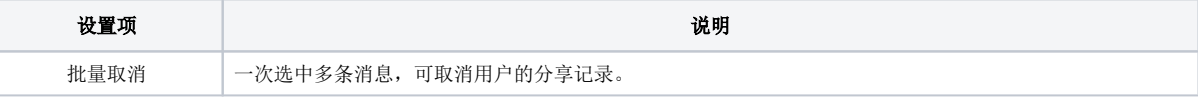

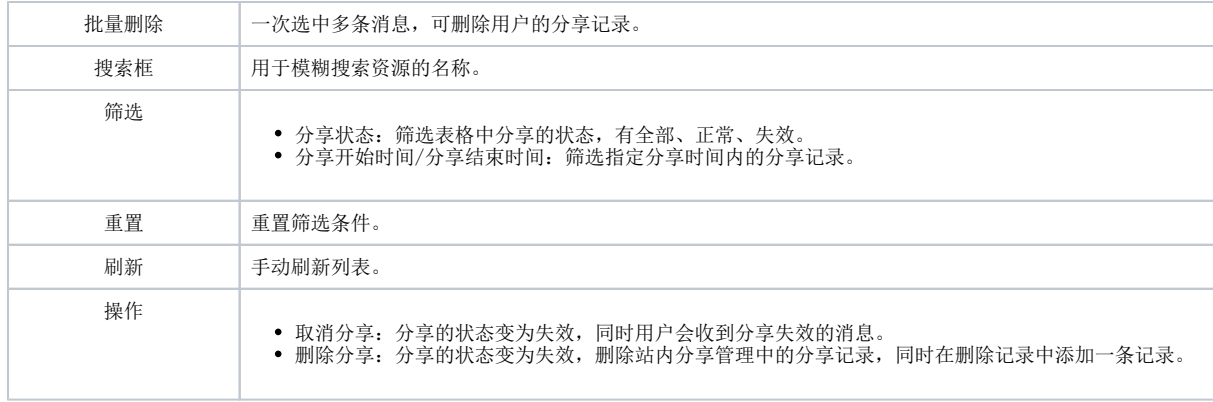

### <span id="page-1-0"></span>外链分享管理

用户进行一次外链分享,则在外链分享管理中生成一条记录。

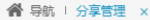

 $\Box$ 

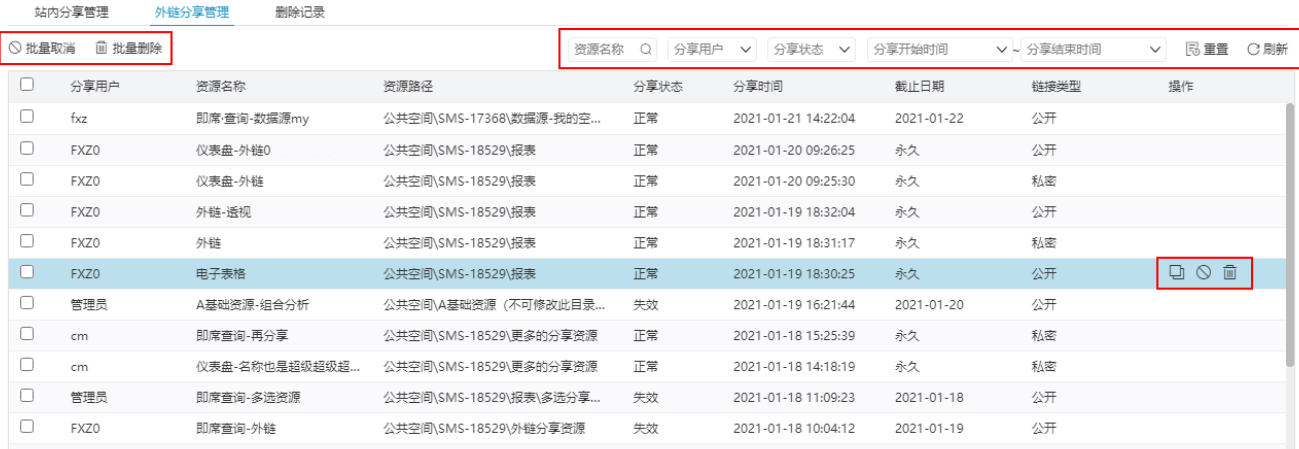

共29条 〈 〉 转到 1 / 2 页

#### 设置项说明如下:

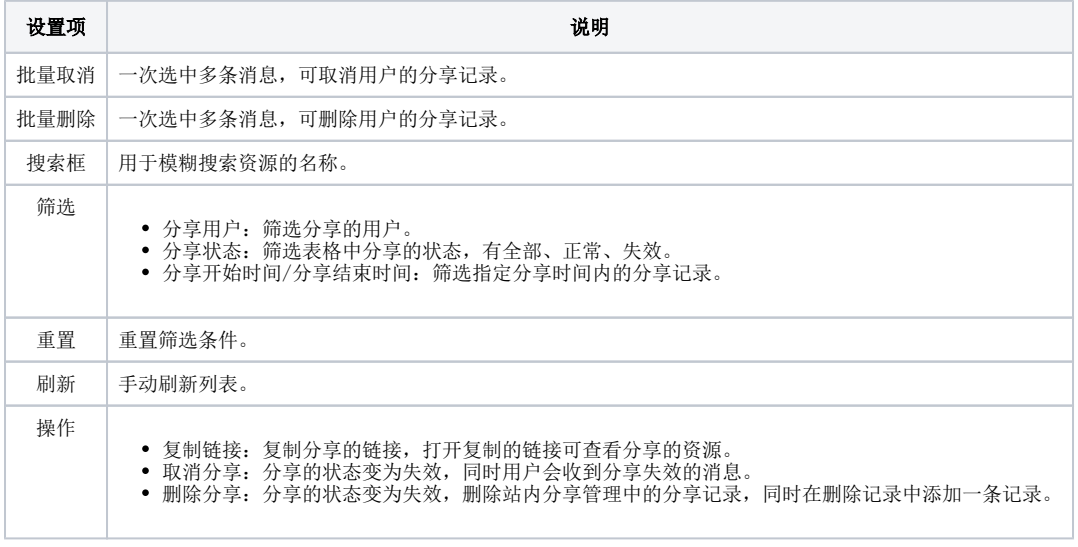

## <span id="page-1-1"></span>删除记录

删除记录中包含了站内分享和外链分享的删除信息。

#### **谷** 导航 Ⅰ 分享管理 ×

站内分享管理 外链分享管理 删除记录

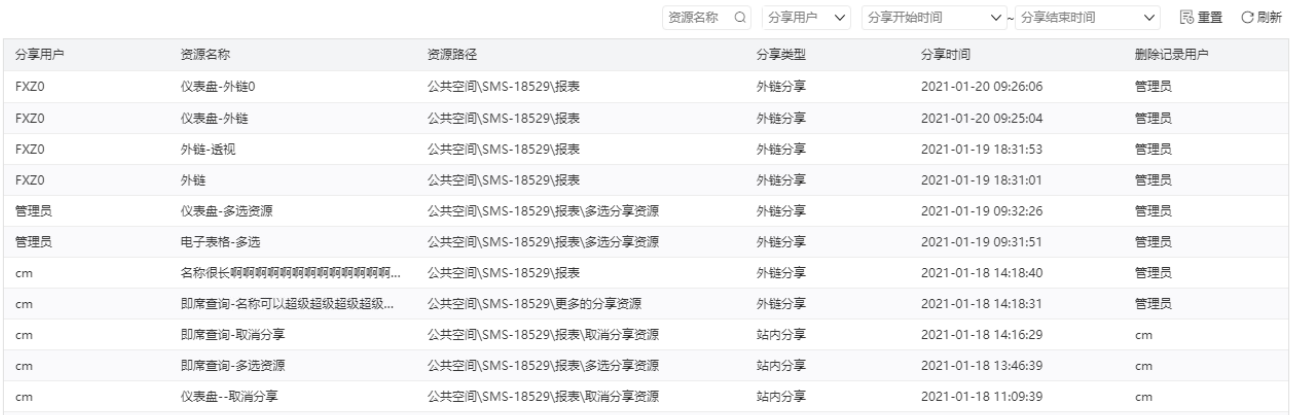

共73条 〈 〉 转到 1 / 5 页

### 设置项说明如下:

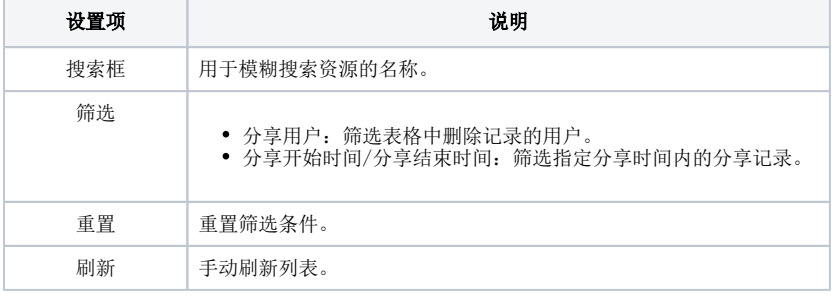